File Upload Report Configuration Guide Oracle Banking APIs Patchset Release 22.2.1.0.0

Part No. F72988-01

May 2023

# ORACLE

File Upload Report Configuration Guide May 2023

Oracle Financial Services Software Limited Oracle Park Off Western Express Highway Goregaon (East) Mumbai, Maharashtra 400 063 India Worldwide Inquiries: Phone: +91 22 6718 3000 Fax:+91 22 6718 3001 www.oracle.com/financialservices/

Copyright © 2006, 2022, Oracle and/or its affiliates. All rights reserved.

Oracle and Java are registered trademarks of Oracle and/or its affiliates. Other names may be trademarks of their respective owners.

U.S. GOVERNMENT END USERS: Oracle programs, including any operating system, integrated software, any programs installed on the hardware, and/or documentation, delivered to U.S. Government end users are "commercial computer software" pursuant to the applicable Federal Acquisition Regulation and agency-specific supplemental regulations. As such, use, duplication, disclosure, modification, and adaptation of the programs, including any operating system, integrated software, any programs installed on the hardware, and/or documentation, shall be subject to license terms and license restrictions applicable to the programs. No other rights are granted to the U.S. Government.

This software or hardware is developed for general use in a variety of information management applications. It is not developed or intended for use in any inherently dangerous applications, including applications that may create a risk of personal injury. If you use this software or hardware in dangerous applications, then you shall be responsible to take all appropriate failsafe, backup, redundancy, and other measures to ensure its safe use. Oracle Corporation and its affiliates disclaim any liability for any damages caused by use of this software or hardware in dangerous applications.

This software and related documentation are provided under a license agreement containing restrictions on use and disclosure and are protected by intellectual property laws. Except as expressly permitted in your license agreement or allowed by law, you may not use, copy, reproduce, translate, broadcast, modify, license, transmit, distribute, exhibit, perform, publish or display any part, in any form, or by any means. Reverse engineering, disassembly, or decompilation of this software, unless required by law for interoperability, is prohibited.

The information contained herein is subject to change without notice and is not warranted to be error-free. If you find any errors, please report them to us in writing.

This software or hardware and documentation may provide access to or information on content, products and services from third parties. Oracle Corporation and its affiliates are not responsible for and expressly disclaim all warranties of any kind with respect to third-party content, products, and services. Oracle Corporation and its affiliates will not be responsible for any loss, costs, or damages incurred due to your access to or use of third-party content, products, or services.

## **Table of Contents**

| 1. | Pref | face1                                                                                                | _1          |
|----|------|----------------------------------------------------------------------------------------------------|-------------|
| 1  | .1   | Intended Audience1                                                                                   | 1–1         |
| 1  | .2   | Documentation Accessibility1                                                                         | I–1         |
| 1  | .3   | Access to Oracle Support1                                                                            | I–1         |
| 1  | .4   | Structure1                                                                                           | I–1         |
| 1  | .5   | Related Information Sources1                                                                         | _1          |
| 2. | File | Uploads2                                                                                             | 2–1         |
| 2  | 2.1  | OutsideIn (For MS Excel processing)2                                                                 | <u>2</u> —1 |
| 2  |      | Configuration for storing key for decrypting uploaded files and creating encrypted response file 2–2 | €S          |
| 2  | 2.3  | Using Enrichers in File Uploads2                                                                     | 2–3         |
| 3. | Rep  | oorts                                                                                                | 3—1         |
| З  | 8.1  | Reports – Internal Report Engine                                                                     | 3—1         |

# 1. Preface

## 1.1 Intended Audience

This document is intended for the following audience:

- Customers
- Partners

## 1.2 **Documentation Accessibility**

For information about Oracle's commitment to accessibility, visit the Oracle Accessibility Program website at <a href="http://www.oracle.com/pls/topic/lookup?ctx=acc&id=docacc.">http://www.oracle.com/pls/topic/lookup?ctx=acc&id=docacc.</a>

## 1.3 Access to Oracle Support

Oracle customers have access to electronic support through My Oracle Support. For information, visit

http://www.oracle.com/pls/topic/lookup?ctx=acc&id=info or visit

http://www.oracle.com/pls/topic/lookup?ctx=acc&id=trs\_if you are hearing impaired.

### 1.4 Structure

This manual is organized into the following categories:

Preface gives information on the intended audience. It also describes the overall structure of the User Manual.

The subsequent chapters describe following details:

- Introduction
- Preferences & Database
- Configuration / Installation.

## 1.5 **Related Information Sources**

For more information on Oracle Banking APIs Patchset Release 22.2.1.0.0, refer to the following documents:

- Oracle Banking APIs Installation Manuals
- Oracle Banking APIs Licensing Guide

# 2. File Uploads

## 2.1 Outsideln (For MS Excel processing)

Outside Inn - This is used for parsing XLS, XLSX in file uploads module. This library is not shipped with OBAPI but needs to be downloaded from below link for required platform (OS on which app server is running)

http://www.oracle.com/technetwork/middleware/webcenter/content/oit-dl-otn-097435.html

Search Export – (Refer Pre requisite installation document for version)

Unzip the downloaded file and copy all contents of 'redist' folder to config/outsidein/<os> directory

Then copy all contents (except jar & sh files) of 'sdk/demo' directory to config/outsidein/<os>

Use sx.cfg (replace/merge contents if required) shipped in installer from folder config/outsidein/<os>

Confirm/update path  $\rightarrow$  select \* from digx\_fw\_config\_all\_b where prop\_id = 'OUTSIDE\_IN\_SDK'

Default config/outsidein/linux64

Grant 777 privileges for OutsideIn directory

| 📙 lin 🝷 🚰 🔽   🖛 🔹 🔶 🔹 🔂 🏠 🥭 🚺       | 🔍 Find Files 🛛 🔁 |                     |           |   |
|-------------------------------------|------------------|---------------------|-----------|---|
| Download - Kedit - 🗙 🛃 🕞 Properties |                  |                     |           |   |
| scratch/config/outsidein/linux64/   |                  |                     |           |   |
| Jame ^                              | Size             | Changed             | Rights    | 0 |
|                                     |                  | 7/8/2018 6:28:01 PM | rwxrwxrwx | 5 |
| adinit.dat                          | 255 KB           | 7/8/2018 6:28:02 PM | rwxrwxrwx |   |
| batch_process_ex                    | 33 KB            | 7/8/2018 6:28:03 PM | rwxrwxrwx |   |
| cmmap000.bin                        | 373 KB           | 7/8/2018 6:28:02 PM | rwxrwxrwx |   |
| exporter                            | 113 KB           | 7/8/2018 6:28:02 PM | rwxrwxrwx |   |
| exsimple                            | 113 KB           | 7/8/2018 6:28:02 PM | rwxrwxrwx |   |
| extract_archive                     | 10 KB            | 7/8/2018 6:28:02 PM | rwxrwxrwx |   |
| ] libccbf.so                        | 89 KB            | 7/8/2018 6:28:02 PM | rwxrwxrwx | 1 |
| ] libde_wp.so                       | 310 KB           | 7/8/2018 6:28:03 PM | rwxrwxrwx | 1 |
| libex_bf.so                         | 8 KB             | 7/8/2018 6:28:03 PM | rwxrwxrwx |   |
| libex_ihtml.so                      | 8 KB             | 7/8/2018 6:28:02 PM | rwxrwxrwx | 5 |
| libex_itext.so                      | 8 KB             | 7/8/2018 6:28:03 PM | rwxrwxrwx | 5 |
| libex_ixml.so                       | 8 KB             | 7/8/2018 6:28:03 PM | rwxrwxrwx | 4 |
| libex_page.so                       | 37 KB            | 7/8/2018 6:28:02 PM | rwxrwxrwx | 4 |
| libfreetype.so.6                    | 546 KB           | 7/8/2018 6:28:03 PM | rwxrwxrwx |   |
| ] libib_fpx2.so                     | 114 KB           | 7/8/2018 6:28:02 PM | rwxrwxrwx | s |
| ] libib_gp42.so                     | 62 KB            | 7/8/2018 6:28:02 PM | rwxrwxrwx | - |
| ] libib_jpg2.so                     | 86 KB            | 7/8/2018 6:28:02 PM | rwxrwxrwx |   |
| ] libib_pcd2.so                     | 159 KB           | 7/8/2018 6:28:02 PM | rwxrwxrwx |   |
| ] libib_psd2.so                     | 59 KB            | 7/8/2018 6:28:03 PM | rwxrwxrwx |   |
| ] libib_xbm2.so                     | 58 KB            | 7/8/2018 6:28:02 PM | rwxrwxrwx |   |
| ] libib_xpm2.so                     | 97 KB            | 7/8/2018 6:28:03 PM | rwxrwxrwx | 5 |
| ] libib_xwd2.so                     | 62 KB            | 7/8/2018 6:28:03 PM | rwxrwxrwx | - |
| ] libim_cdr2.so                     | 472 KB           | 7/8/2018 6:28:02 PM | rwxrwxrwx | 5 |
| libim_cmx2.so                       | 143 KB           | 7/8/2018 6:28:03 PM | rwxrwxrwx |   |

## 2.2 <u>Configuration for storing key for decrypting uploaded</u> <u>files and creating encrypted response files</u>

The key used for file decryption by default decryptor is stored in database in digx\_fw\_config\_all\_b with prop\_id as 'ENCRYPTION\_KEY'. If this is to be stored in WLS connector update the property as below

update digx\_fw\_config\_all\_b set prop\_value='KEY\_STORE' where prop\_id='ENCRYPTION\_KEY\_LOCATION';

Update the encryption key in connector as below –

| ORACLE WebLogic Server Administration Console 12c                                   |                                                                                                    |                                                                                                    |        |        |                        |                           | Q      |                   |                             |  |  |
|-------------------------------------------------------------------------------------|----------------------------------------------------------------------------------------------------|----------------------------------------------------------------------------------------------------|--------|--------|------------------------|---------------------------|--------|-------------------|-----------------------------|--|--|
| Change Center                                                                       | More Log Out Performences      Power Help     Welcome, shantamud     Connected for adda_domain                 |                                                                                                    |        |        |                        |                           |        |                   |                             |  |  |
| View changes and restarts                                                           | Fore >Summary of Deployments                                                                                   |                                                                                                    |        |        |                        |                           |        |                   |                             |  |  |
| Click the Loch & Edit button to modify, add or<br>delete items in this domain.      | Summary of Deployments                                                                                         |                                                                                                    |        |        |                        |                           |        |                   |                             |  |  |
| Lock & Edit                                                                         |                                                                                                    | onfiguration Control Monitoring                                                                                                    |        |        |                        |                           |        |                   |                             |  |  |
| Release Configuration                                                               | This page display the list of Tax EE applications and diandalone application modules installed to this domain. |                                                                                                    |        |        |                        |                           |        |                   |                             |  |  |
| Domain Structure                                                                    |                                                                                                    | You can update (redeploy) or delete installed applications and modules from the domain by selecting the checkbox next to the application name and then using the con |        |        |                        |                           |        |                   |                             |  |  |
| obdx_domain<br>B-Domain Partitions<br>B-Environment                                 | To instal a new application or module for deployment to targets in this domain, click Install.                 |                                                                                                    |        |        |                        |                           |        |                   |                             |  |  |
| Deployments<br>Bir Services                                                         | © Costonice this table                                                                                         |                                                                                                    |        |        |                        |                           |        |                   |                             |  |  |
| Security Realms<br>El: Interoperability                                             |                                                                                                    | Deployments                                                                                                    |        |        |                        |                           |        |                   |                             |  |  |
| E Diegnostics                                                                       |                                                                                                    | Install Update Delate                                                                                                    |        |        |                        |                           |        | Showing 1         | to 71 of 71 Previous   Next |  |  |
|                                                                                     |                                                                                                    | 🖸 Name A                                                                                                    | State  | Health | Туре                   | Targets                   | Scope  | Domain Partitions | Deployment Order            |  |  |
|                                                                                     |                                                                                                    | All oncle businessed tor (1.0,12.2.1.1.0)                                                                                                    | Active |        | Ubrary                 | AdminServer, obds_cluster | Global |                   | 100                         |  |  |
|                                                                                     |                                                                                                    | All article.domain(1.8, 12.2.1.1.0)                                                                                                    | Active |        | Ubrary                 | AdminServer, obds_cluster | Global |                   | 100                         |  |  |
| How do I                                                                            |                                                                                                    | And Anticle Annahim webapp(1.0,12.2.1.1.0)                                                                                                    | Active |        | Library                | AdminServer, obdx_cluster | Global |                   | 100                         |  |  |
| Install an enterprise application                                                   |                                                                                                    | B CPWOHARDERK                                                                                                    | Active | 🕈 ок   | Enterprise Application | obdy_cluster              | Global |                   | 0                           |  |  |
| Configure an enterprise application     Update (redeploy) an enterprise application |                                                                                                    | E DetchResourceIdapter                                                                                                    | Active | 🕈 ок   | Enterprise Application | obds_cluster              | Global |                   | 0                           |  |  |
| <ul> <li>Honitor the modules of an enterprise<br/>application</li> </ul>            |                                                                                                    | a coherence-trensection-rer                                                                                                    | Active | 🕈 ОК   | Resource Adapter       | AdminServer, obdx_cluster | Global |                   | 100                         |  |  |
| Deploy EIB modules                                                                  |                                                                                                    | E Com.ofs.dgr.app.connector                                                                                                    | Active | 🕈 ок   | Enterprise Application | obdx_cluster              | Global |                   | 100                         |  |  |
| Install a Web application                                                           |                                                                                                    | BANNE                                                                                                    |        |        |                        |                           |        |                   |                             |  |  |
| System Status                                                                       |                                                                                                    | ( ≥ com.ofss.dipc.connector.rar                                                                                                    |        |        | Resource Adapter       |                           |        |                   |                             |  |  |
| Health of Running Servers as of 2:09 PM                                             |                                                                                                    | REAL                                                                                                    |        |        |                        |                           |        |                   |                             |  |  |
| Failed (0)                                                                          |                                                                                                    | None to display                                                                                                    |        |        |                        |                           |        |                   |                             |  |  |
| Critical (0)<br>Overloaded (0)                                                      |                                                                                                    | E Web Services                                                                                                    |        |        |                        |                           |        |                   |                             |  |  |
| Warning (0)                                                                         |                                                                                                    | None to display                                                                                                    |        |        |                        |                           |        |                   |                             |  |  |
| GK (2)                                                                              |                                                                                                    |                                                                                                    | Active | 🗸 ок   | Enterprise Application | obdx_cluster              | Clobal |                   | 0                           |  |  |
|                                                                                     |                                                                                                    | R Chrom.efss.dgr.appx.service.rest                                                                                                    | Active | 🕈 ОК   | Enterprise Application | obds_cluster              | Global |                   | •                           |  |  |
|                                                                                     |                                                                                                    | E Com the dgr. appr.service.soap                                                                                                    | Active | 🕈 ОК   | Enterprise Application | obdx_cluster              | Global |                   | 0                           |  |  |
|                                                                                     |                                                                                                    | form.olss.dips.chatbal(17.2.0.0.7,201707211119)                                                                                                    | Active |        | Ubrary                 | AdminServer, obdx_cluster | Global |                   | •                           |  |  |
|                                                                                     |                                                                                                    | B DMS Application (12.2.1.1.0)                                                                                                    | Active | 🕈 ок   | Web Application        | AdminServer, obdx_cluster | Global |                   | 5                           |  |  |
|                                                                                     |                                                                                                    | B B CB em                                                                                                    | Active | 🕈 ок   | Enterprise Application | AdminServer               | Global |                   | 400                         |  |  |
|                                                                                     |                                                                                                    | ensgentsdkinplpriv_jer(12.4,12.1.0.4.0)                                                                                                    | Active |        | Library                | AdminServer               | Global |                   | 100                         |  |  |

| ORACLE WebLogic Server Administration Console 12:                                                                                                    |                                                                                                    |                                   |                                     |  |  |  |  |  |
|----------------------------------------------------------------------------------------------------|----------------------------------------------------------------------------------------------------|-----------------------------------|-------------------------------------|--|--|--|--|--|
| Change Center 👔 Harre Lug Out, Heferetes 😹 Result, Hefe 🔍 🔍                                                                                                    |                                                                                                    |                                   |                                     |  |  |  |  |  |
|                                                                                                    | al new cujow, recence an Acou rep Versione sentence and connected and connected and co |                                   |                                     |  |  |  |  |  |
| View changes and restarts                                                                                                    | The analysis of the second second sec |                                   |                                     |  |  |  |  |  |
| Cick the Lock & Edit button to modify, edd or<br>delete items in this domain.                                                                                                    |                                                                                                    |                                   |                                     |  |  |  |  |  |
| Lock & Edit                                                                                                    | Overview Configuration Security Control Testing Maintoring                                                                                                    |                                   |                                     |  |  |  |  |  |
| Release Configuration                                                                                                    | Relex   Paless   Decksand Credential Happings   Indonn Rincpal Happings   Princpals                                                                                                    |                                   |                                     |  |  |  |  |  |
| Domain Structure<br>obdx_doman<br>HP toonsan Partitions<br>HP Environment<br>HP Sprucets<br>HP Sprucets<br>H | Outboard celebral regings M you may Tellinging from any Tellinging Server commence to any ensurements the Detexpine Information (patient (33) to which you want to convect any a resource adapter. You can use default additional celebral mappings for all additional consistent paties in the resource adapter, or quelly particular additional celebral adapter. You can use default additional celebral mappings for all additional consistent paties in the resource adapter, or quelly particular additional celebral adapter. This particular additional celebral adapter. This particular adapter the table of outboard celebral adapter. This particular additional celebral adapter. This particular additional celebral adapter. This particular additional celebral adapter. This particular additional celebral adapter. This particular additional celebral adapter. This particular additional celebral adapter. This particular adapter adapter adapter adapter adapter. This particular adapter adapter adapter adapter adapter adapter. This particular adapter adapter adapter adapter adapter adapter adapter adapter adapter adapter adapter adapter adapter adapter adapter adapter adapter adapter adapter adapter adapter adapter adapter adapter adapter adapter adapter adapter adapter adapter adapter adapter. This particular adapter adapter ada |                                   |                                     |  |  |  |  |  |
| B-Interoperability                                                                                                    | New Delete                                                                                                    | Shaving its is if Previous   Next |                                     |  |  |  |  |  |
| R - Diagnostics                                                                                                    | 🖸 WLS User 🗛                                                                                                    | ETS User                          | Outbound Connection Pool            |  |  |  |  |  |
|                                                                                                    | Default                                                                                                    | administrator                     | re/DIGKConnector6IREPORTS           |  |  |  |  |  |
|                                                                                                    | New Delate                                                                                                    |                                   | Showing 1 to 1 of 1 Previous   Next |  |  |  |  |  |
|                                                                                                    |                                                                                                    |                                   |                                     |  |  |  |  |  |
| How do I 🗵                                                                                                    |                                                                                                    |                                   |                                     |  |  |  |  |  |
| Create outbound credential mappings                                                                                                    |                                                                                                    |                                   |                                     |  |  |  |  |  |
| <ul> <li>Delete outbound credential mappings</li> </ul>                                                                                                    |                                                                                                    |                                   |                                     |  |  |  |  |  |
|                                                                                                    |                                                                                                    |                                   |                                     |  |  |  |  |  |
| System Status 🛛 🕹                                                                                                    |                                                                                                    |                                   |                                     |  |  |  |  |  |
| Health of Running Servers as of 2:10 PH                                                                                                    |                                                                                                    |                                   |                                     |  |  |  |  |  |
| Falled (0)<br>Orbital (0)<br>Overloaded (0)<br>Warning (0)<br>Off (2)                                                                                                    |                                                                                                    |                                   |                                     |  |  |  |  |  |
| Malayle for where ULLSS a<br>manufactor of the second second s                                                                                                    |                                                                                                    |                                   |                                     |  |  |  |  |  |

Click New > Select ra/DIGXConnectorFILEUPLOAD > Next > Select Default User

In password field, enter the encryption key

| ORACLE WebLogic Server Ad                                                                                                    | ministration Console 12c                                                                                                    |                                               |  |  |  |  |
|----------------------------------------------------------------------------------------------------|----------------------------------------------------------------------------------------------------|-----------------------------------------------|--|--|--|--|
| Change Center                                                                                                    | 🙆 Home Log Dut Preferences 🖂 Record Help                                                                                                    | Welcome, shantanu.d Connected to: obdx_domain |  |  |  |  |
| View changes and restarts                                                                                                    | Home s Summary of Diploymets sciencific diplozmentazar v Holes science Andreading zationedate care                                                                                                    |                                               |  |  |  |  |
| Cick the Lock & SiR button to modify, add er delete items in this domain.                                                                                                    | Create a New Security Creatential Happing                                                                                                    |                                               |  |  |  |  |
| Lock & Edit                                                                                                    | Back (Next) Finish Garcel                                                                                                    |                                               |  |  |  |  |
| Release Configuration                                                                                                    | ETS User Name and Password                                                                                                    |                                               |  |  |  |  |
| Domain Structure                                                                                                    | Configure the EES User Name and Password that you would like to map the WebLogic Server User to:                                                                                                    |                                               |  |  |  |  |
| obds_domen                                                                                                    | * Indicates required fields                                                                                                    |                                               |  |  |  |  |
| Homan Partitions     Homan Partitions     Homan Partitions     Homan Partitions     Homan Partitions     Homan Partitions     Homan Partitions                                                                                                    | Enter the ESS User Names                                                                                                    |                                               |  |  |  |  |
| Security Realms                                                                                                    |                                                                                                    |                                               |  |  |  |  |
| Heroperability     Heroperability     Heroperability                                                                                                    | Enter the EIS Password:                                                                                                    |                                               |  |  |  |  |
| Concentration of the second second se | * EIS Passuond:                                                                                                    |                                               |  |  |  |  |
|                                                                                                    | * Confirm Password:                                                                                                    |                                               |  |  |  |  |
| How do I                                                                                                    | Beck (Hert) Prosh Carcel                                                                                                    |                                               |  |  |  |  |
| Create outbound credential mappings                                                                                                    |                                                                                                    |                                               |  |  |  |  |
| System Status                                                                                                    |                                                                                                    |                                               |  |  |  |  |
| Health of Furning Servers as of 2:12 PM                                                                                                    |                                                                                                    |                                               |  |  |  |  |
| Tailed (0)                                                                                                    |                                                                                                    |                                               |  |  |  |  |
| Critical (0)                                                                                                    |                                                                                                    |                                               |  |  |  |  |
| Overloaded (0)                                                                                                    |                                                                                                    |                                               |  |  |  |  |
| Warning (0)                                                                                                    |                                                                                                    |                                               |  |  |  |  |
| WebLoop Server Venion: 12.2.1.2.0                                                                                                    |                                                                                                    |                                               |  |  |  |  |
| Companie (c) 1995-2016. Oracle and/or its all/state.                                                                                                    | il rights mean-aid.<br>.and/or the afflixities. Other norms may be brackenedis of their respective owners.                                                                                                    |                                               |  |  |  |  |
| Characterization of the second second s                                                                                                    | and a sense of the sense of the |                                               |  |  |  |  |

## 2.3 Using Enrichers in File Uploads

#### (For custom defined templates only, not required for out of box templates)

- Enrichers are used to enrich or fetch a value for a given field. Let's say the field is Debit Account Id and enricher is Account Currency, so it means that the currency for that debit account Id needs to be fetched or enriched.
- Enricher can have enricher arguments. These arguments are passed when the enricher is invoked.
- Enrichers are of 2 types
  - Upload File Enrichers
  - Static arguments (enricherArgs) Value is passed directly from template to enricher as label string
  - Dynamic arguments (enricherDynArgs) Value is derived from a previous field of the record.
- Extract (Response) File Enrichers

#### How Enrichers are used in File Upload ?

- In File Upload XML template, the field **which will** enrich other fields must have 'enricher' attribute. This attribute **must not be specified for the fields which would be** enriched.
- The value of this 'enricher' attribute is the 'ENRICHMENT\_ID' which is a column in table 'DIGX\_FW\_ENRICHMENTS\_B'. Currently OBAPI support only Java enrichers. Enrichers can be in any package but must implement the 'IEnrichment' interface.
- On the basis of the 'enricher' attribute value mapping is done from table 'DIGX\_FW\_ENRICHMENTS\_B' and the corresponding 'ENRICHMENT\_VALUE' column value is fetched and enrich() method of the specified Java class is invoked Eg.
- Refer to the following figure of File Template : InternalFT.xml .

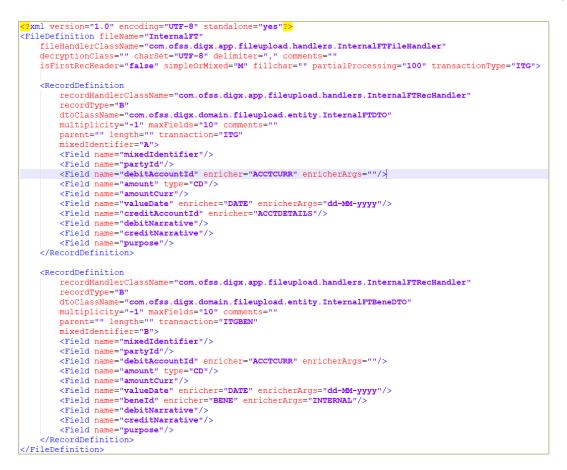

#### **Static Enrichers**

 In above template, the field name 'debitAccountId' has a enricher 'ACCTCURR' with no enricherArgs. In this case 'DIGX\_FW\_ENRICHMENTS\_B' will be queried and search for 'ACCTCURR' and 'AccountCurrencyEnricher' class is invoked.

This enricher derives the debitAccountCurr. Hence this attribute must be present in the record DTO with its setters defined.

```
@Override
public HashMap<String, Object> enrich(HashMap<String, Object> parameters) throws Exception {
    SessionContext sessionContext = (SessionContext) ThreadAttribute.get(ThreadAttribute.SESSION_CONTEXT);
    FileUploadPolicyHelper policyHelper = FileUploadPolicyHelper.getInstance();
    policyHelper.fetchAccountId(sessionContext, new Account(parameters.get("value").toString()),
        parameters.get("fileRefId").toString());
    HashMap<String, Object> fileds = new HashMap<String, Object>();
    String curr = policyHelper.fetchCurrencyForAccount(new Account(parameters.get("value").toString()),
        parameters.get("fileRefId").toString());
    fields.put("debitAccountCurr", curr == null ? "" : curr);
    fields.put("debitAccountId", parameters.get("value"));
    return fields;
}
```

 The field name 'valueDate' has static enricherArgs 'dd-MM-yyyy' meaning that the date has to be specifically in 'dd-MM-yyyy' format. This value is simply available to the enricher for processing purpose. This enricher does not add any new field but simply modifies the value of the current field.

```
@Override
public HashMap<String, Object> enrich(HashMap<String, Object> parameters) throws Exception {
    DateFormat df = new SimpleDateFormat(parameters.get("enricherArgs").toString());
    Date date = null;
    HashMap<String, Object> fields = new HashMap<String, Object>();
    try {
        df.setLenient(false);
        date = df.parse(parameters.get("value").toString());
        fields.put(parameters.get("field").toString(), new com.ofss.fc.datatype.Date(date));
    } catch (ParseException el) {
        Exception e = new Exception();
        e.setErrorCode(UploadErrorConstants.FU_INVALID_VALUE_DATE);
        throw e;
    }
    return fields;
}
```

#### **Dynamic Enrichers**

If 'enricherDynArgs' is specified

Eg. enricherDynArgs="beneId~beneName" on beneficiary address field, the parser simply invokes getters on beneId and beneName fields and passes the values to the enricher in a map. It should be noted that these fields must be defined previously/above the beneficiary address field, so that parser has already completed the setter operation.

<Field name=" beneId"/> <Field name=" beneName "/> <Field name="beneAddr" enricher="ADDRESSENRICHER" enricherDynArgs=" beneId~beneName "/>

Eg.

#### Extract (Response) File Enrichers

| 1  | xml version="1.0" encoding="UTF-8" standalone="yes"? ¶                                                                                            |
|----|----------------------------------------------------------------------------------------------------|
| 2  | <filedefinition delimiter="," encryptionclass="" filetype="csv" handler="com.ofss.digx.framework.fileupload.extract.CSVHandler"></filedefinition> |
| 3  |                                                                                                    |
| 4  | <recorddefinition recordtype="H">¶</recorddefinition>                                                                                             |
| 5  | <field label="RECORD" name="record"></field> ¶                                                                                                    |
| 6  | <field label="RECORD REF NO" name="recRefId"></field> ¶                                                                                           |
| 7  | <field label="FILE REF NO" name="fileRefId"></field> ¶                                                                                            |
| 8  | <field label="E-BANKING REF NO" name="digxRefId"></field> ¶                                                                                       |
| 9  | <field label="CONTRACT REF NO" name="contractRefId"></field> ¶                                                                                    |
| .0 | <field label="RECORD STATUS" name="recStatus"></field> ¶                                                                                          |
| .1 | <field label="STATUS CODE" name="errCode"></field> ¶                                                                                              |
| .2 | <field label="STATUS DESCRIPTION" name="errMsg"></field> ¶                                                                                        |
| .3 | 1                                                                                                    |
| .4 | ¶                                                                                                    |
| .5 | <recorddefinition query="ResponseList" recordtype="B">¶</recorddefinition>                                                                        |
| .6 | <field name="record" no="1" wrapchar=""></field> ¶                                                                                                |
| .7 | <field name="recRefId" no="2"></field> ¶                                                                                                    |
| .8 | <field name="fileRefId" no="3"></field> ¶                                                                                                    |
| .9 | <field name="digxRefId" no="4"></field> ¶                                                                                                    |
| :0 | <field name="contractRefId" no="5"></field> ¶                                                                                                    |
| 11 | <field name="recStatus" no="6"></field> ¶                                                                                                    |
| 12 | <field enricher="ERRORMSG" enricherargs="" name="errCode" no="7"></field> ¶                                                                       |
| :3 | <field name="errMsg" no="8"></field> ¶                                                                                                    |
| .4 | ¶                                                                                                    |
| 15 | ¶                                                                                                    |
| !6 | ×                                                                                                    |

Enrichers can be added to response file templates. The enricher class is invoked in the same way as upload templates. Eg, in above case, localized error message need to be added to extracts from 'errCode'. Extract enrichers do not support dynamic arguments

#### File Copy Configuration

In case of FCR/OBPM as host, for **file level** uploads in OBAPI, the files are generated in FCR/OBPM formats after approval at OBAPI end is complete. These files are stored in a directory on OBAPI server. For record level, service is used same as of single screen transactions.

#### FCR configs

- Set this path as the value for prop\_id = 'FCORE\_HANDOFF\_FILE\_PATH' in the DIGX\_FW\_CONFIG\_VAR\_B table against the required entity (Empty folder with full permission).
- 2. Copying the file to host system using FTP (to rjsin folder)

Provide the values for the below properties in the MSTPROPERTIES table of host schema:

| FU_IPADDRESS   | IP of FCR machine                                                                 |  |
|----------------|-----------------------------------------------------------------------------------|--|
| FU_FTPFILEPATH | Filepath of rjsin where FCR will poll and pick files for further processing       |  |
| FU_USERNAME    | FTP username of FCR machine.<br>Needs to encrypted using AES key as in connecter. |  |
| FU_PASSWORD    | FTP password of FCR machine.<br>Needs to encrypted using AES key as in connecter. |  |

#### **OBPM** configs

- Set this path as the value for prop\_id = 'UBS\_HANDOFF\_FILE\_PATH' in the DIGX\_FW\_CONFIG\_VAR\_B table against th`e required entity (Empty folder with full permission).
- 2. Copying the file to host system using FTP

Provide the values for the below properties in the MSTPROPERTIES table of host schema:

| FU_IPADDRESS   | IP of OBPM machine                                                                                                    |
|----------------|----------------------------------------------------------------------------------------------------|
| FU_FTPFILEPATH | Filepath of folder where files need to be<br>copied on OBPM machine. Files will be<br>picked by invoking OBPM restful<br>service(from OBAPI adapter) with configs<br>given below |

| FU_IPADDRESS | IP of OBPM machine                                                                 |  |  |
|--------------|------------------------------------------------------------------------------------|--|--|
| FU_USERNAME  | FTP username of OBPM machine.<br>Needs to encrypted using AES key as in connecter. |  |  |
| FU_PASSWORD  | FTP password of OBPM machine.<br>Needs to encrypted using AES key as in connecter. |  |  |

- 3. OBPM file upload Restful service configurations
  - a. Set the value of the host IP and Port for which the REST API is to be invoked against the prop\_id = 'HOST\_IP\_UBSFU' and 'HOST\_PORT\_UBSFU' in the DIGX\_FW\_CONFIG\_VAR\_B table against the required entity.
  - b. Provide the values for the below properties in the MSTPROPERTIES table of host schema:
    - propname = 'FU\_FILETYPE' the type of file.
    - propname = 'FU\_HOSTCODE' the host code.
    - propname = 'FU\_RESTFILEPATH' the filePath provided in the rest payload as on OBPM machine.
    - propname = 'FU\_SRCCODE' the source code .
    - propname = 'FU\_TXNBRANCH' the transaction branch code.
- 4. Debtor BIC FI Configuration
  - a. Provision to set Debtor BIC has been provided at entity level.
  - b. The same can be configured in the following path by System Administrator user:
    - *i.* Toggle menu > Configuration > System Configuration > Click on Continue > Select Entity > Dynamic Module Tab > File Upload

#### File Uploads

| = Ipfutura bank Search                        |                                     | Q                                |                               | ↓ Welcome, Administrator User ↓<br>Last login 31 May 04:25 PM |
|-----------------------------------------------|-------------------------------------|----------------------------------|-------------------------------|---------------------------------------------------------------|
| Select Host Oracle                            | PFLEXCUBE Universal Banking 14.     | .4.0.0.00                        |                               |                                                               |
|                                               |                                     | /scratch/deployables/handoff/UBS |                               | /home/devops/obdx/fileupload                                  |
| <ul> <li>Basic Details</li> </ul>             | Handoff File Path for<br>UBS        |                                  | Work Area Path                |                                                               |
| ⊘ Host Details                                | UBS File Handoff Host               | 10.40.90.47                      | UBS File Handoff Host<br>Port | 7203                                                          |
| 🕗 Bank Details                                | IP<br>Response File Path            | /scratch/deployables/fileupload  | Handoff File Path for FCORE   | /scratch/deployables/handoff/FCORE                            |
| ⊘ Branch Details                              | Maximum Records for<br>File Uploads | 10000                            | Maximum Length of             | 5242885                                                       |
| Currency Payments                             | Debitor BIC FI                      | PPBKGB21456                      | File                          |                                                               |
| ⊘ SMTP                                        |                                     |                                  |                               |                                                               |
| <ul> <li>Third Party Configuration</li> </ul> |                                     |                                  |                               |                                                               |

<u>Home</u>

# 3. Reports

Reports in OBAPI can be used with Internal Reports Engine or Oracle BI.

## 3.1 <u>Reports – Internal Report Engine</u>

In installer scripts, all reports point to Internal report engine, no additional configuration is required.

Note - A8\_C2\_PENDING\_APPROVALS works only with BI.

For API Summary reports, internal engine works for maximum 500 records only. For higher load BI is recommended.

Home